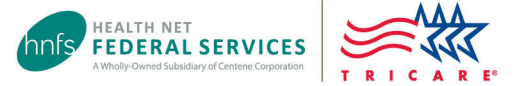

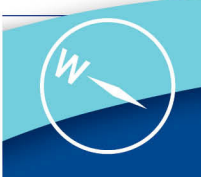

# Updating Network Provider Demographics

Health Net Federal Services, LLC (HNFS) knows directory accuracy is essential for patients to access care quickly and easily. Network providers are required to submit demographic updates to HNFS as they occur.

#### *Not sure how to submit your updated demographic information?*

Please review the steps below. HNFS processes most update requests within 30 business days.

*WATCH: [TRICARE Network Provider Roster Tutorial](https://vimeo.com/841357176/6a4dae466e)* 

Applied Behavior Analysis Providers

See page 2.

### Delegated Provider Groups

If your group has a delegated credentialing agreement with HNFS, submit all changes through your required roster updates. Please follow the guidelines outlined on our [Delegated Providers](https://www.tricare-west.com/content/hnfs/home/tw/prov/res/delegated_provider.html) page.

#### Non-delegated Providers/Provider Groups

Follow the instructions in the table.

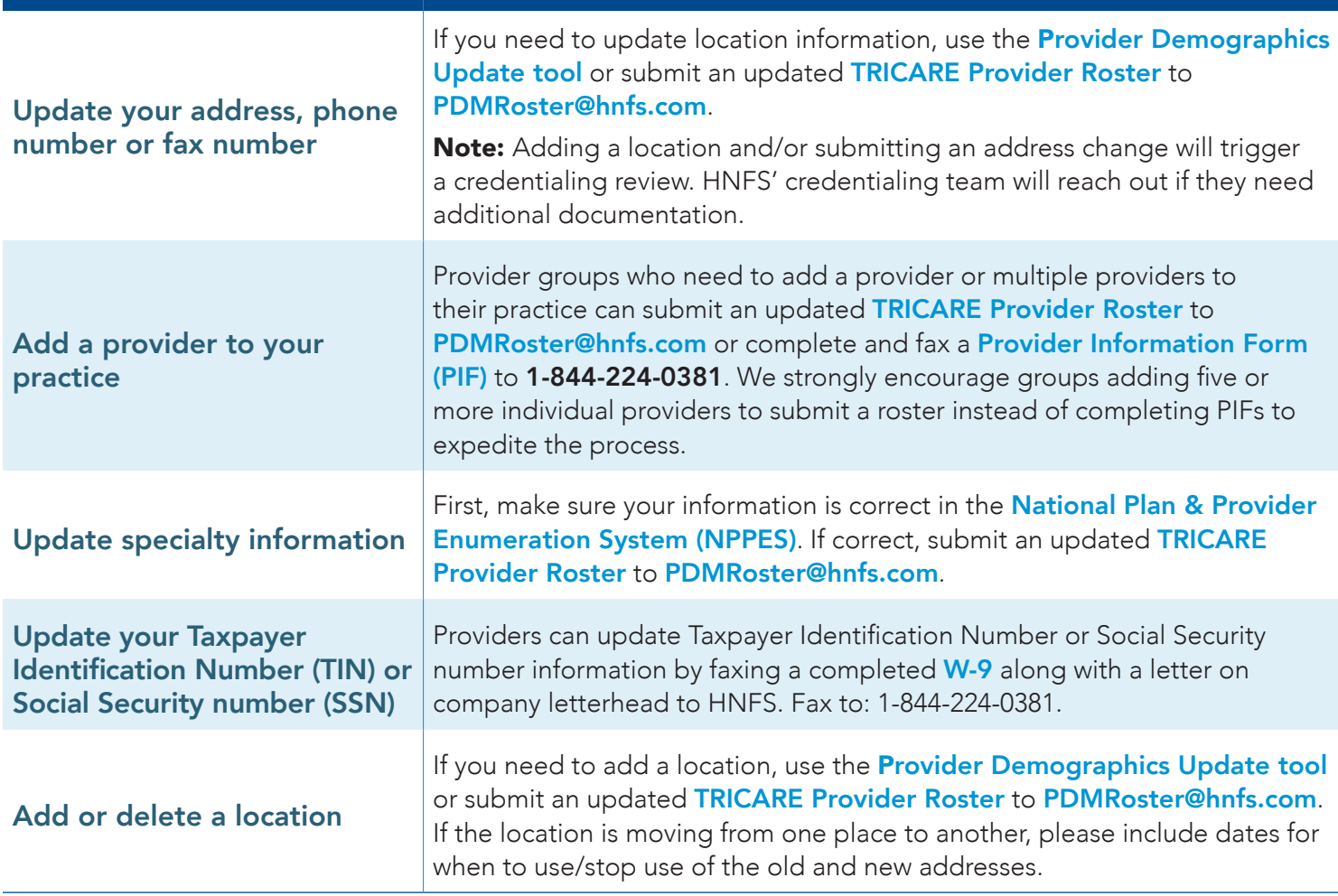

TRICARE is a registered trademark of the Department of Defense, Defense Health Agency. All rights reserved.

## Applied Behavior Analysis Providers

Submit an updated [TRICARE Provider Roster](https://www.tricare-west.com/content/hnfs/home/tw/prov/res/provider_forms/join_our_network/group-roster-template.html) when adding new providers who need to be credentialed or certified, and to submit demographic updates, including specialty changes (for example, Registered Behavior Technician® to Board Certified Assistant Behavior Analyst® [BCaBA®] or BCaBA to Board Certified Behavior Analyst®).

HNFS offers a specific email for ABA roster submissions. Submit ABA rosters to HNFS ABARosters@hnfs.com.

#### Tips for Using the TRICARE Provider Roster

Open the TRICARE Provider Roster Excel file and save it locally to your computer. After completing all fields, save the file again and return to HNFS. Submit rosters to HNFS as follows:

- Non-ABA providers: Email to [PDMRoster@hnfs.com](mailto:mailto:PDMRoster%40hnfs.com?subject=).
- ABA providers only: Email to [HNFS\\_ABARosters@hnfs.com](mailto:mailto:HNFS_ABARosters%40hnfs.com?subject=).
- Delegated providers: Visit our [Delegated Providers](https://www.tricare-west.com/content/hnfs/home/tw/prov/res/delegated_provider.html) page for submission details.

You must fill out columns marked *\*\*Required\*\** and complete non-required columns with as much information as possible. Failure to include required information will delay processing.

For instructions on how to complete each column, view the "How to Complete" tab at the bottom of the Excel document.

#### Other Resources

- [TRICARE Provider Roster web page](https://www.tricare-west.com/content/hnfs/home/tw/prov/res/provider_forms/join_our_network/group-roster-template.html)
- [Provider Demographic Update Tool Guide](https://www.tricare-west.com/content/dam/hnfs/tw/prov/resources/pdf/Prov_Demographic_Update_Guide.pdf)
- [Provider FAQs](https://www.tricare-west.com/content/hnfs/home/tw/prov/res/prov_faq.html)
- [Network TRICARE Provider Roster Tutorial](https://vimeo.com/841357176/6a4dae466e)